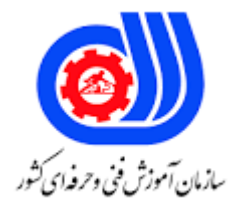

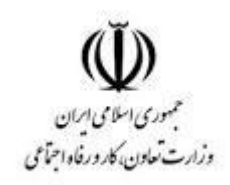

## **نمونه سؤاالت:**

## **After Effects Jumpstart zero to HERO**

## **کد استاندارد: 216620530850051**

**معاونت پژوهش، برنامه ریزی و سنجش مهارت دفتر سنجش مهارت و صالحیت حرفه ای**

```
-1با باز کردن کدام گزینه یک صفحه جدید به صورت پیش فرض باز می شود؟
                                                                                       Title bar -الف
                                                                                   ب- Compositions
                                                                                        Menu bar -ج
                                                                                      Tools panel -د
                                                                     -2کار گزینه ی Rotobrush چیست؟
                                                                                   الف- حرکات طبیعی
                                                                         ب- کپی کردن مقادیر پیکسل ها
                                                                   ج- اضافه نمودن نوعی ماتی به تصویر
                                                                        د- جابه جای نقطه ی ثقل یا مرکز
                           -3استفاده از کدام گزینه باعث می شود فایل به صورت یک composition باز گردد؟
                                                                     Create a new composition -الف
                                                                               Footage interpret -ب
                                                                              create a new folder -ج
                                                                                     د- compositions
                                           -4هر composition یک نوار .............. مخصوص به خود دارد؟
                                                                                       time line -الف
                                                                                         ب- footage
                                                                                            ج- Layer
                                                                                    د- گزینه ی الف ود
-5با انتخاب کدام گزینه فایل به صورت یک composition که مناسب برای ایجاد الیه های انیمیشنی است باز میشود؟
                                                                                        الف- footage
                                                                   Composition retain layer sizes -ب
                                                                                             ج- PSD
                                                                                      Import kind -د
                                                -6با نگه داشتن کدام کلید سرعت جابه جایی افزایش می یابد؟
                                                                                           الف- Shift
                                                                                              ب- alt
                                                                                              ج- ctrl
                                                                                             د- enter
                                              -7پسوند ذخیره سازی فایل ها در نرم افزار افتر افکت جیت؟
                                                                                           الف- .aep
                                                                                             ب- psd
                                                                                              ج- cdr
                                                                                                د- ai
                  -8از کدام ابزار برای کپی کردن مقادیر پیکسل ها از یک زمان و مکان دیگر استفاده می شود؟
                                                                                            الف- Cut
                                                                                            ب- Copy
                                                                                Clone stamp tool -ج
                                                                                          Ctrl + C -د
                                                    -9با انتخاب کدام گزینه فایل انتخاب شده حذف می شود؟
                                                                  Delete selected project items -الف
                                                                             Create a new folder -ب
                                                                       Create a new composition -ج
                                                                                 interpret footage -د
```

```
-10ترکیب فایل ها با یکدیگر و ویرایش آنها از امکانات کدام پانل است؟
                                                                  Time line -الف
                                                                ب- Composition
                                                                      ج- Project
                                                                  Tools panel -د
  -11برای تنظیم کردن ابعاد پانل ها و محل قرارگیری آنها از چه مسیری استفاده می شود؟
                                         الف- از منوی Window گزینه space Work
                                               ب- از منوی File گزینه space Work
                                              ج- از منوی Edit گزینه space Work
                                              د- از منوی Layer گزینه space Work
                               -12برنامه effect after نیاز به نصب کدام برنامه دارد؟
                                                     window media player -الف
                                                                  km player -ب
                                                                  ج- Quicktime
                                                                user account -د
            -13در کدام قسمت می توان نام نرم افزار و نام پروژه جاری را مشاهده کرد؟
                                                                Tool panel -الف
                                                                  Menu bar -ب
                                                                    Title bar -ج
                                                                      د- Project
                           -14کلید ترکیبی برای ایجاد یک کامپوزیشن جدید کدام است؟
                                                                   Ctrl + N - 1Ctrl + Enter -ب
                                                                     Ctrl + S -ج
                                                                   Ctrl + ALT -د
-15توسط کدام گزینه تعداد Frame های وارده در composite برای نمایش تنظیم می شود ؟
                                                                Frame rate -الف
                                                        Composition setting -ب
                                                                  Time code -ج
                                                                 Place holder -د
                     -16کدام نوع جلوه حرکت موج بر روی تصاویر را نشان می دهد؟
                                                                wave warp -الف
                                                              color gradient -ب
                                                              warp stabilizer -ج
                                                           advanced lighting -د
             -17برای انتقال فایل ها به درون folder باید از کدام روش زیر استفاده کرد؟
                                                                      الف- drag
                                                                       ب- scale
                                                                    time line -ج
                                                                       د- import
                                                -18کدام الیه از نوع PSD می باشد؟
                                                               الف- composition
                                                                    ب- position
                                                                   ج- transform
                                                                      د- opacity
      -19از کدام گزینه برای تغییر محل قرارگیری محتویات الیه جاری استفاده می شود؟
```

```
الف- Enter
                                                                                              ب- drag
                                                                                        ج- composition
                                                                                                د- Shift
                                            -20از کدام گزینه برای کنترل میزان شفافیت الیه استفاده می شود؟
                                                                                     الف- PHOTOSHOP
                                                                                             ب- object
                                                                                            ج- opacity
                                                                                               د- relay
-21بعد از انتخاب یک ابزار برای برگشت به حالت پیش فرض کافی است کدام ابزار را کلیک کنید تا نشانگر ماوس به 
                                                                                   صورت پیکان در آید؟
                                                                                            الف- zoom
                                                                                               ب- drag
                                                                                           ج- selection
                                                                                                د- Tool
                       -22دابل کلیک بر روی تصویر وارد شده به Project سبب فعال شدن کدام پنجره می گردد ؟
                                                                                            الف- Layer
                                                                                           ب- Footage
                                                                                        ج- composition
                                                                                              د- Effect
       -23مهمترین پنل موجود در نرم افزار افتر افکت که در پایین ترین قسمت نرم افزار واقع شده است کدام است؟
                                                                                         time line -الف
                                                                                       ب- composition
                                                                                            ج- Footage
                                                                                               د- drag
                              -24برای تغییر محل قرارگیری محتویات الیه جاری از کدام گزینه استفاده می شود؟
                                                                                          الف- position
                                                                                              ب- scale
                                                                                            ج- rotation
                                                                                             د- opacity
                               -25جهت نصب نرم افزار AE نیازمند نصب جدیدترین نسخه از کدام برنامه هستیم؟
                                                                                           الف- DirectX
                                                                                       Flash Player -ب
                                                                                        Quick Time -ج
                                                                             Windows Media Players -د
                                   -26هر Composition یک............................. مخصوص به خود را دارد؟
                                                                                             الف- layer
                                                                                           time line -ب
                                                                                              ج- frame
                                                                                             د- footage
                       -27در کدام پنجره امکانات خوبی برای اجرا و متوقف کردن پخش فایلهای AE وجود دارد ؟
                                                                                           الف- Project
                                                                                     Render Queue -ب
                                                                                            ج- Preview
                                                                                           Time line -د
               -28پس از نصب نرم افزار AE برای فعال نمودن نرم افزار کدام فایل باید در مسیر برنامه کپی شود ؟
```
After Effects Render Engine -الف Setup. exe -ب Amtlib.dll -ج AfterFx.exe -د -29برای نصب برنامه افتر افکت چه مقدار حافظه RAM نیاز است؟ الف- 1 GB ب- 4 GB ج- 8 GB  $MB$   $\cdot$  - 2 -30کلید میانبر برای اعمال تنظیمات composition کدام است ؟  $Ctrl + M - I$ Ctrl + K -ب Ctrl + N -ج  $Ctrl + Alt + N - 1$ -31پروژه های اصلی تولید شده در AE بعد از استفاده از دستور Save با چه پسوندی ذخیره می شوند ؟ الف- \* .aep ب- \*.avi ج- \*.prproj د- \*.aepx -32هنگام وارد کردن فایل های psd به درون AE کدام گزینه فایل را با الیه های انیمیشنی قابل ویرایش وارد می کند ؟ الف- Footage Composition-Retain Layer Size -ب ج- composition Composition-Retain Layer Size وComposition -د -33منظور از indicator time current در نرم افزارهای چندرسانه ای چیست ؟ الف- CTI play head -ب ج- workarea Time Ruler -د -34هنگام رندر گیری از پروژه AE در بخش Module Output پسوند پیشنهادی lossless چیست؟ الف- aep\* ب- avi.\* ج- \*.Flv د- \*.AlFF -35در پنجره composition New جهت انتخاب استانداردهای مختلف تصویری از کدام گزینه باید استفاده نمود ؟ Frame fate -الف ب- Resolation ج- Preset د- Duration -36آخرین عدد )سمت راست( در بخش مدت زمان کامپوزیشن به چه واحدی از تایم الین اشاره دارد ؟ الف- صدم ثانیه ب- فریم ج- دقیقه د- ساعت -37میخواهیم یک کامپوزیشن با نام و رزولیشن و ابعاد کلیپ وارد شده به Project داشته باشیم کدام راه مناسب نیست؟ الف- درگ کلیپ به پنجره کامپوزیشن

```
ب- در گ کلیپ بر دکمه (V(creat new compositon
                                             ج- راست کلیک بر کلیپ و دستور New com from selection
                                                                                          Ctrl + N -د
                -38فشردن دکمه Del یا . از ماشین حساب صفحه کلید برای کلیپ ویدیو سبب ........... می شود ؟
                                                                                     الف- پخش ویدیو
                                                                             ب- پخش فقط صدای کلیپ
                                                                            ج- پخش فقط تصاویر کلیپ
                                                                                        د- حذف کلیپ
                              -39برای حرکت CTI به اندازه ی یک فریم رو به جلو کدام گزینه کاربرد دارد ؟
                                                                                           الف- Pgdn
                                                                                       ctrl+ End -ب
                                                                                            ج- pgup
                                                                                      ctrl+ Home -د
                        -40با انتخاب کدام افکت صدا به صورت بر عکس و از فرم آخر به اول پخش می شود؟
                                                                                    Back wards -الف
                                                                                           ب- Delay
                                                                                    Bass & treble -ج
                                                                                  Flange & chorus -د
۴۱-کدام گزینه کانال های چپ و راست صدا را با هم مخلوط می کند و یک کا<mark>نال هنگام</mark> خروج صدا ایجاد می شود؟
                                                                                     الف- Modulator
                                                                                          ب- Reverb
                                                                                            ج- Tone
                                                                                     Stereo mixer -د
                              -42شعاع محوشدگی در افكت blur lens Camera چند درجه افزایش یافته است؟
                                                                                             الف- 10
                                                                                             \cdot \cdot .
                                                                                             0 \cdot \cdot -77.12-43کدام گزینه از افکت های گروه Channel نیست؟
                                                                                          الف- blend
                                                                                           ب- invert
                                                                                          ج- curves
                                                                                          د- Minimax
                                                  -44برای جابه جایی Mask از کدام ابزار استفاده می شود؟
                                                                                        الف- position
                                                                                        ب- selection
                                                                                            ج- scale
                                                                                            د- rotate
                           -45برای تغییر تنظیمات layer Solid از منوی layer کدام گزینه را انتخاب می کنیم؟
                                                                                   solid setting -الف
                                                                                           ب- mask
                                                                                       solid show -ج
                                                                                          د- subtract
                                                   -46با انتخاب کدام گزینه یک پروژه جدید ایجاد می کنیم؟
                                                                              New composition -الف
                                                                                    Open project -ب
```
Ctrl + N -ج Ctr+Alt+N -د -47با انتخاب کدام گزینه جابه جایی نقطه ثقل یا مرکز تصویر انجام می شود؟ Text tool -الف Pen tool -ب Pen behind -ج Brush tools -د -48ابزار tool Brush در کدام پنل ابزار قرار دارد؟ Tools panel -الف Menu bar -ب Title bar -ج د- Project -49استفاده از کدام نرم افزار تدوین فیلم می تواند تصاویر متحرک خیره کننده و افکت های جذاب ویدیویی را خلق کند ؟ After Effects -الف ب- premiere ج- Maya د- Photoshop -50در نرم افزار افترافکت توسط کدام گزینه می توان فایل هایی را که اخیرا استفاده کرده اید را نشان داد ؟ New composition -الف open project -ب Recent projects -ج Help and support -د